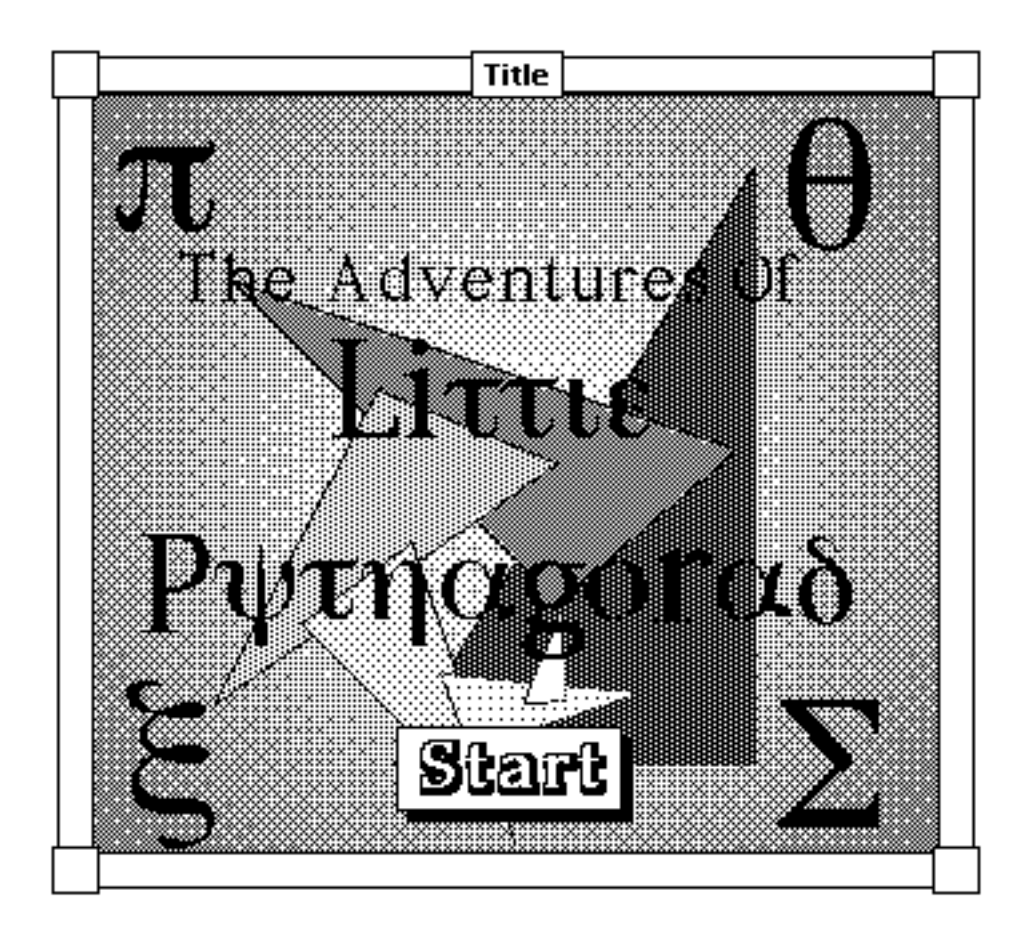

 Hello and welcome to the strange and wonderful world of Little Pythagoras. In this game, you will assume the role of a young Pythagoras and try to solve the many puzzles and problems that are a part of his everyday life.

 You start the game just as his day begins, in the hut he built on the small island that he inhabits. Your first task is to try and hunt down some breakfast.

# **Gameplay**

 In Little Pythagoras, as with other World Builder games, the screen is divided into two windows: The graphics window, and the text window.

 This is the graphics window. It displays the action of the game from Pythag oras' perspective, and allows the player to interact graphically with the environment.

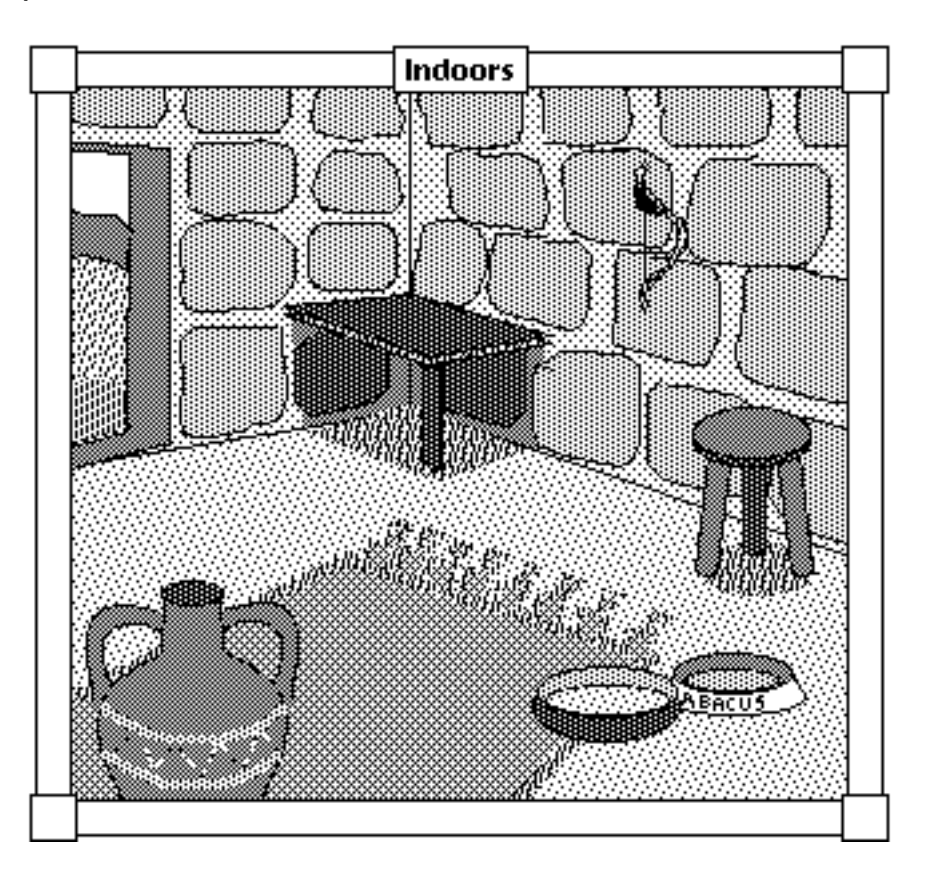

 In the graphics wondow, you can click on most objects to interact with them. You can ppick up objects, gain information about an object, or otherwise manipulate it by simply pointing and clicking on it.

 This is the text window. All the commands for the game are entered here. Descriptionsof scenes,information about what is going on in the game, and dialogue are all displayed here.

Ah!, another beautiful day , time to get up and shoot some breakfast. The hunting grounds are to the north of your house.

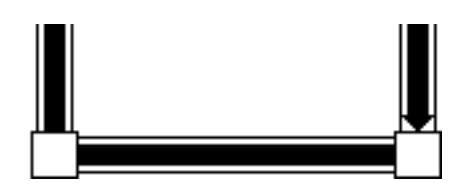

## **Commands**

 There are a number of text commands that are used to interact with the gaming environment:

 **North** moves Pythagoras one scene north.

 **South** moves Pythagoras one scene south.

 **East** moves Pythagoras one scene east.

 **West** moves Pythagoras one scene west.

**Enter** is used to enter a building or other structure.

**Exit** is used to exit a building or other structure.

**Help** will provide a diagram or other assistance for the current puzzle. Some puzzles have no help. There is no penalty for using the help command

**Inventory** allows you to see what items you are currently carrying.

**Drop** followed by the name of an object removes that item from your inventory.

**Get** followed by the name of an object is used to pick up items and add them to your inventory.

**Status** will display Pythagoras' current status.

 Sometimes the program will ask you to enter the answer to a puzzle. In this case, the program will tell you the format in which you should answer tha puzzle. Usually, it is best to enter numbers by digits instead of words. (I.E. "56" instead of "fifty-six")

# Hints and Tips

In general, you can use the Help command to get some tip on the puzzle you are currently trying to solve, however, there are a few useful formulas to help you with some of the problems.

#### Useful Geometric Formulas

#### **The Pythagorean Theorem**:

 $A^2 + B^2 = H^2$ , Where A and B are two adjacent side of a right triangle, and H is the hypotenuse (The side opposite the right angle).

#### **Area of a triangle**:

Area  $= 1/2$  B x H: Where B is the base of a triangle, and H is the height.

#### **Area of a rectangle**:

Area= W x H: Where W is the width of the rectangle and H is the hieght.

#### General Hints

Always read the text, it can contain important clues.

If you don't know what to do next, chances are you didn't read the text. Try going back to your house or going to the hunting grounds.

Save Early, Save Often

In theory, it should be impossible to get completely stuck in this game, try going back to places where you met people. Perhaps you weren't finished with a particular problem.

Register the game! That way you get all of the answers to all of the puzzles, plus a step by step layout of how to solve them.

## **Credits**

Writer, Programmer, Artist, Director Kenneth Moodie

> Playtesting Kenneth Moodie Jeffrey Waller

Please Don't Sue Me (Sounds) Ray Dunakin (Consider yourself honorarily registered) They Might Be Giants The Dead Milkmen Morrisey & Clive Langer Kenneth Moodie

> Mathematical Inspiration Karen Vincent Kevin Drinkard

Special Thanks Silicon Beach Software World Builders Worldwide

### **Viva La World Builder!**

# Registration

Please support shareware. Little Pythagoras is only \$5. Please make out checks to Kenneth Moodie and mail them to:

Kenneth Moodie 172 Plateau Ave. Santa Cruz CA 95060

 When you register, you get a special package in the mail containing step-by-step solutions to all of the puzzles in the game, and a warm place in my heart, and the satisfaction of knowing that you are supporting a poor struggling student.

 Even if you can't afford to pay, drop me a line telling me any questions, comments, observations, criticisms, and especially bug reports that you might have concerning the game. I certainly am familiar with financial difficulties.

Kenneth Moodie vdu02457@sjsuvm1.sjsu.edu